# **DK-AirCash**

# **Manual de hardware**

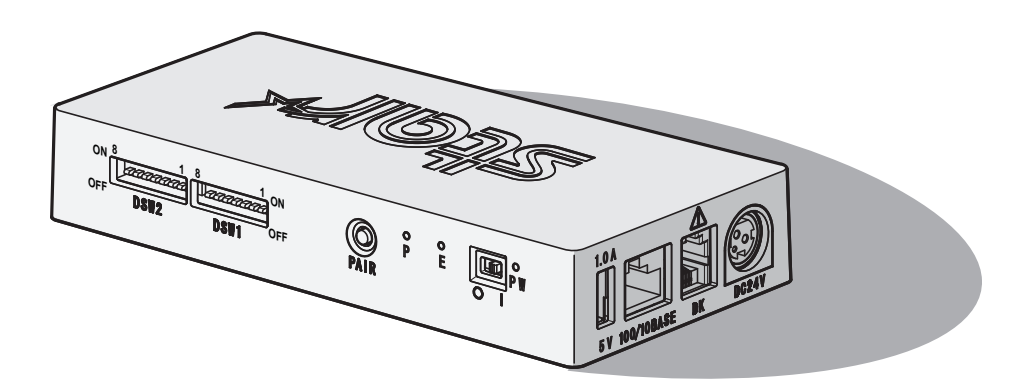

< Para modelos Bluetooth y de LAN inalámbrica >

#### *Aviso) Este dispositivo se puede utilizar en todos los países de Europa*

- Italia: el uso público queda sujeto a la autorización general de cada proveedor de servicios.
- Noruega: este subapartado no se aplica al área geográfica que esté dentro de un radio de 20 km del centro de Ny-Alesund

*Esta declaración se aplica únicamente a las impresoras que se comercializan en Europa.* 

#### **Avisos sobre marcas comerciales**

**DK-AirCash:** Star Micronics Co., Ltd.

#### **Aviso**

- Todos los derechos reservados. Queda prohibida la reproducción de cualquier parte de este manual por cualquiermedio sin el permiso expreso de STAR.
- El contenido de este manual está sujeto a cambios sin previo aviso.
- Se ha hecho todo lo posible para garantizar la exactitud del contenido de este manual en el momento de su impresión. No obstante, si detectara algún error, STAR le agradecería que informara de ello.
- STAR no asume responsabilidad alguna por los errores que pueda haber en este manual.

# **Símbolos de precaución**

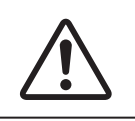

TEste símbolo está situado junto al conector de la unidad periférica. No conecte aquí ningún teléfono.

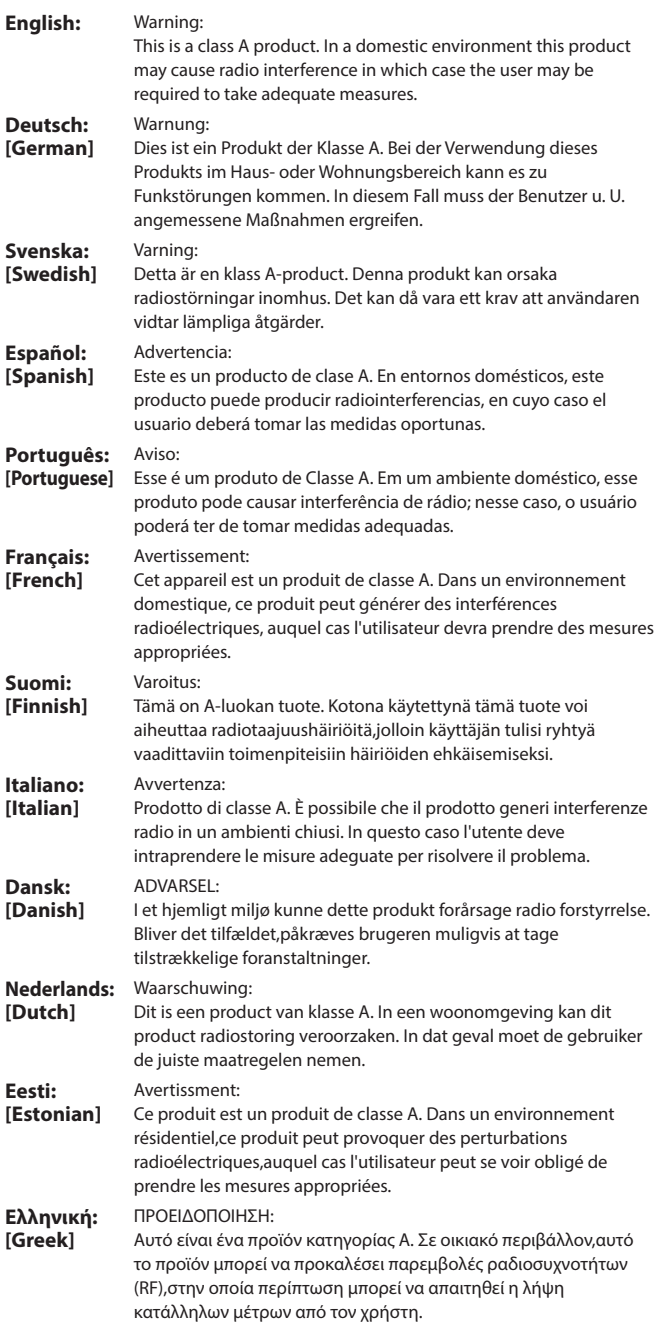

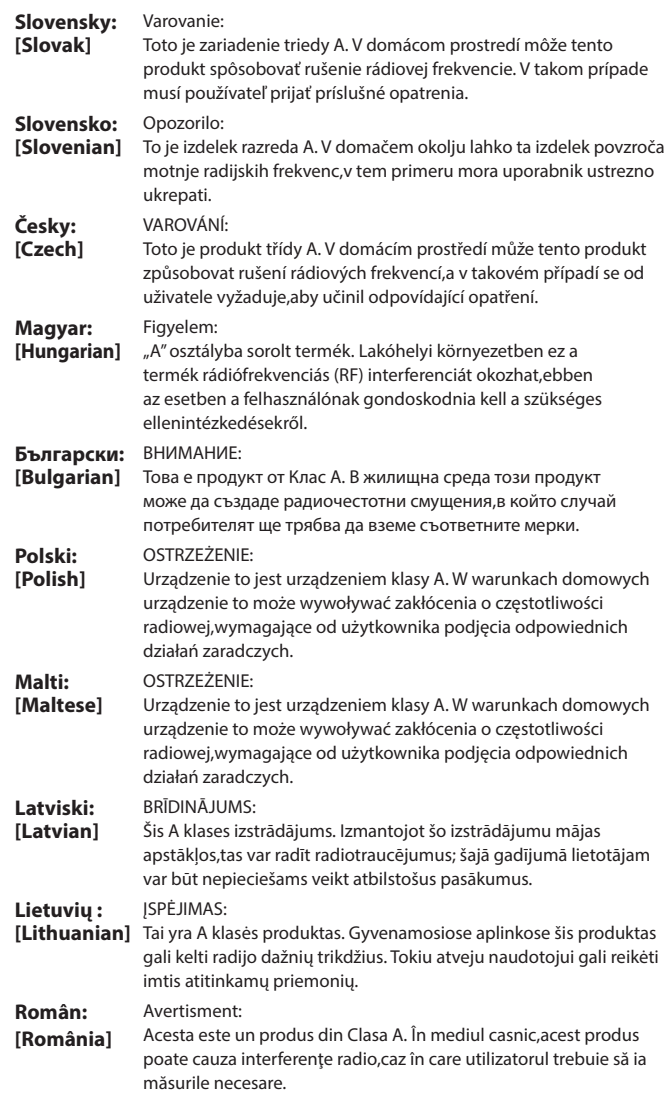

# **ÍNDICE**

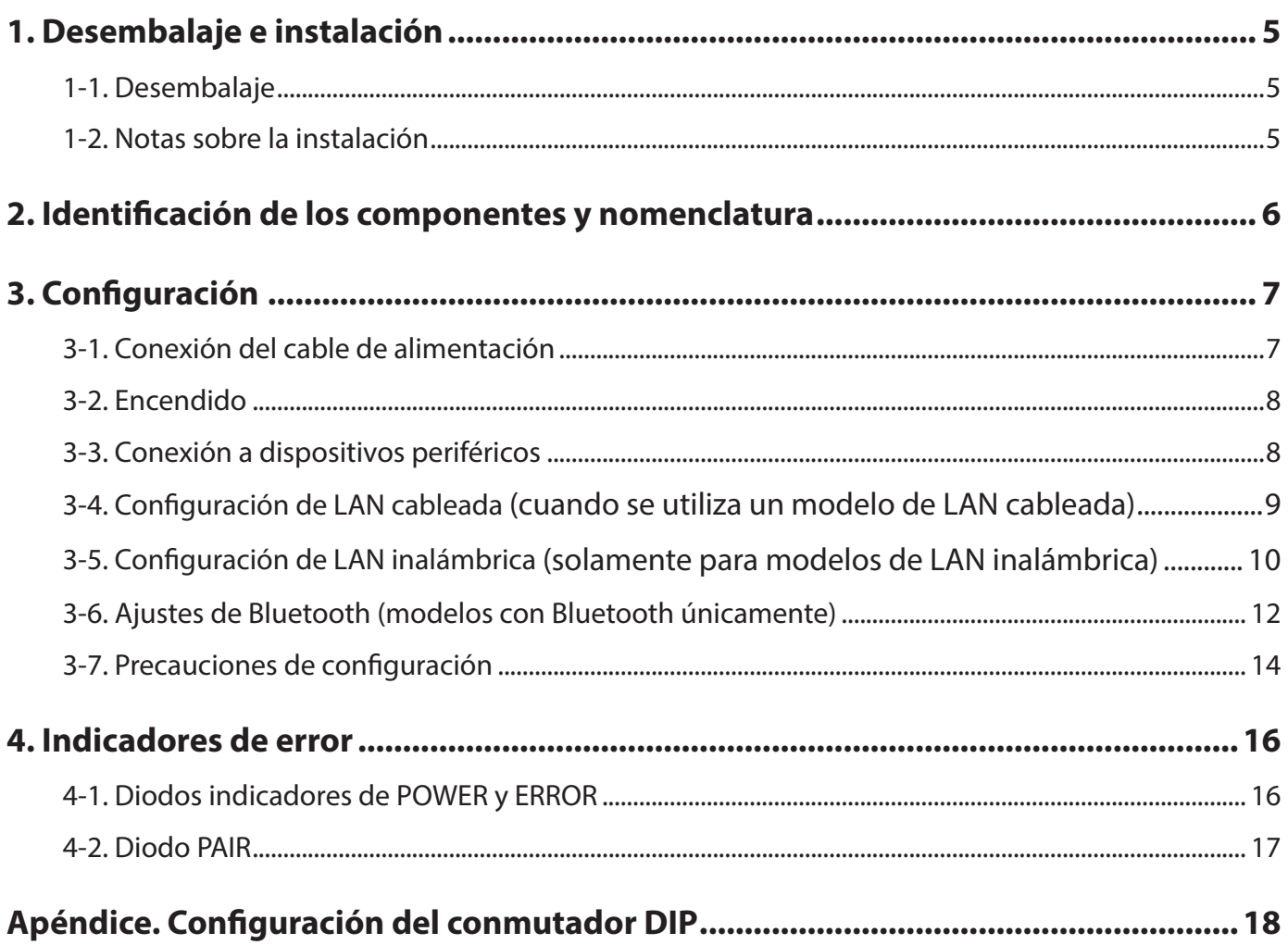

# **1. Desembalaje e instalación**

### <span id="page-4-0"></span>**1-1. Desembalaje**

Después de desembalar la unidad, compruebe que no falte ninguno de los accesorios necesarios que debe incluir el paquete.

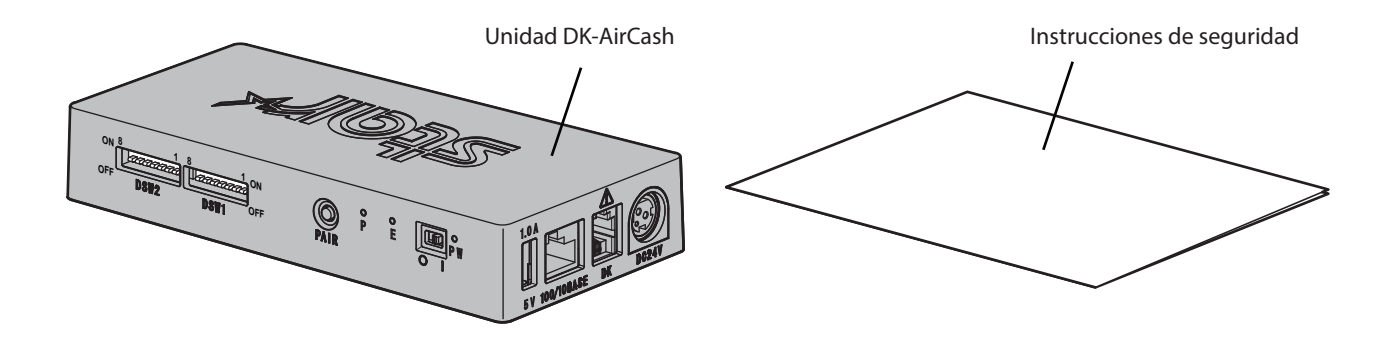

### **1-2. Notas sobre la instalación**

- 1. Ubique el producto DK-AirCash cerca de una toma de corriente de modo que se pueda acceder al cable de alimentación con facilidad cuando sea necesario.
- 2. No use la misma toma de corriente que para fotocopiadoras, neveras u otros dispositivos que generen ruido eléctrico.
- 3. No instale el producto en ubicaciones expuestas a la luz solar directa.
- 4. No instale el producto cerca de llamas o donde pueda haber acumulaciones de aire caliente.
- 5. No instale el producto en lugares poco ventilados o con mucho polvo.
- 6. No instale el producto en ubicaciones con niveles de humedad altos.
- 7. Use DK-AirCash dentro del intervalo de funcionamiento especificado en los requisitos ambientales. Incluso si la humedad y la temperatura ambiente se encuentran dentro de los valores especificados, evite exponer el producto a cambios extremos de condiciones ambientales. El intervalo de temperatura para el correcto funcionamiento de DK-AirCash se muestra a continuación.

Temperatura de funcionamiento: de 0ºC a 45ºC

8. Siga las leyes y normas locales para desechar el terminal.

# <span id="page-5-0"></span>**2. Identificación de los componentes y nomenclatura**

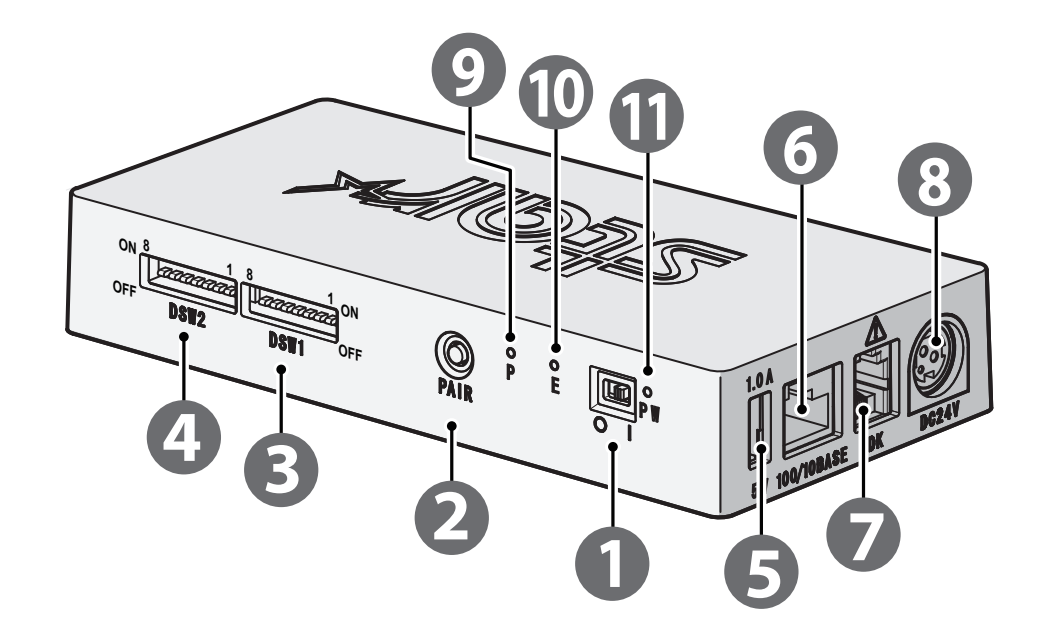

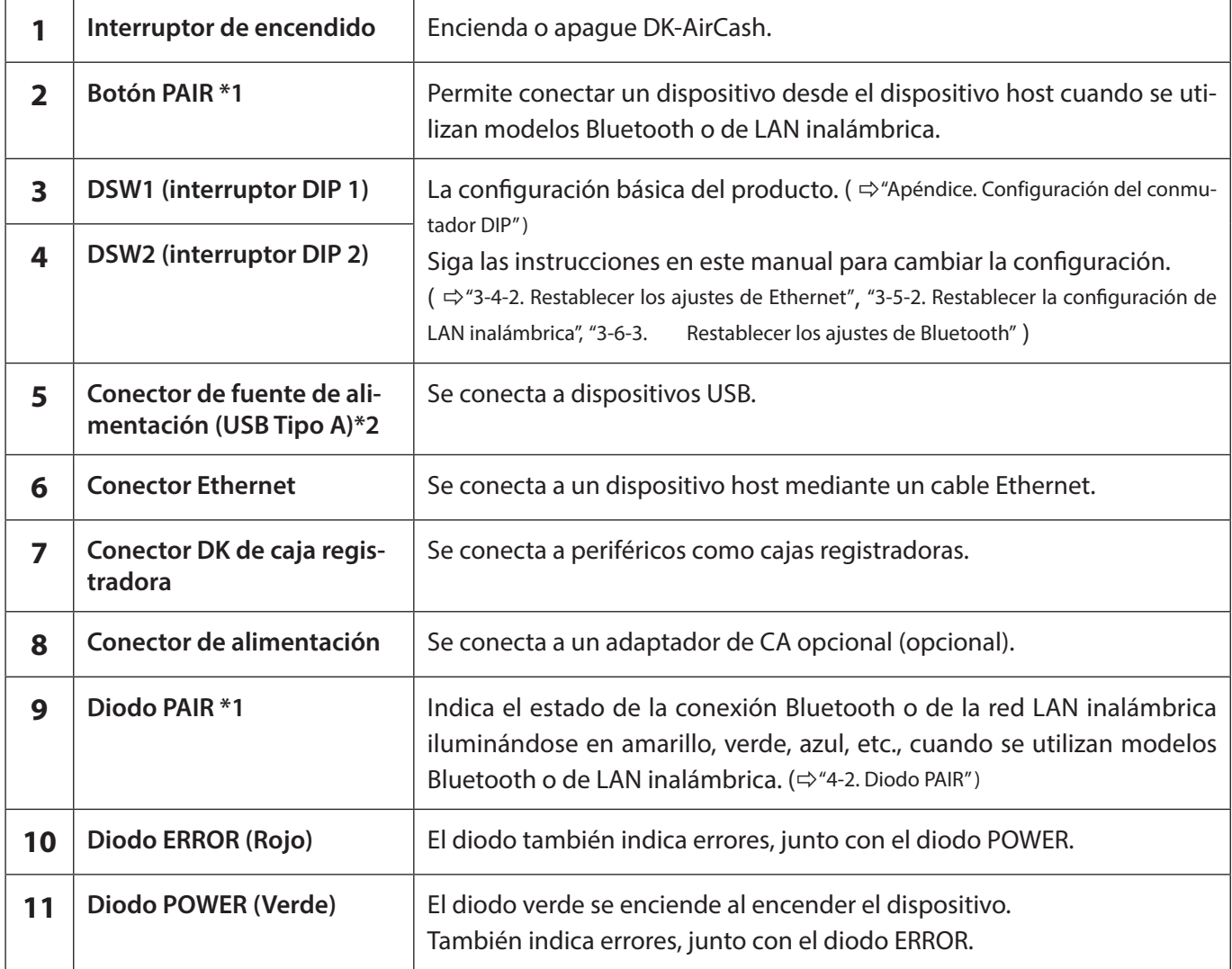

**\*1Para modelos Bluetooth y de LAN inalámbrica.**

**<sup>\*2</sup>La salida del conector USB tipo A del producto está diseñada para 5 V 1.0 A (máximo). Asegúrese de respetar la tensión nominal.**

# **3. Configuración**

### <span id="page-6-1"></span><span id="page-6-0"></span>**3-1. Conexión del cable de alimentación**

**Nota: antes de conectar o desconectar el cable de alimentación, asegúrese de que el producto DK-AirCash y todos los dispositivos conectados a él estén apagados.**

- ① Conecte el adaptador de CA al cable de alimentación.
- ② Conecte el adaptador de CA al conector del dispositivo.
- ③ Enchufe el cable de alimentación a una toma de corriente alterna.

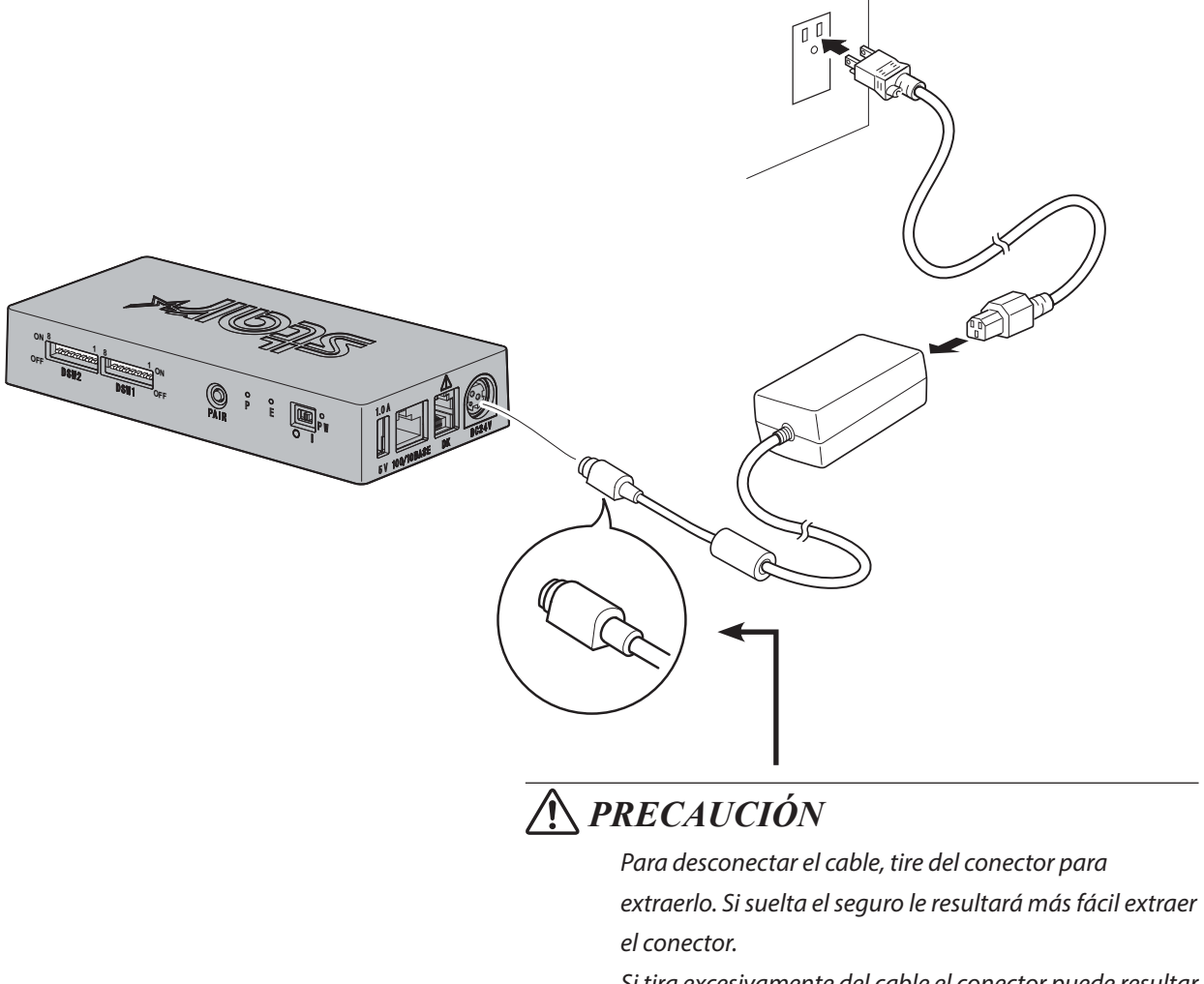

*Si tira excesivamente del cable el conector puede resultar dañado.*

**Nota: Recomendamos usar un adaptador de CA y un cable de alimentación estándar.**

**Si va a usar el adaptador de CA opcional (serie PS60A-24B1) y va a preparar su propia fuente de alimentación, tenga en cuenta los aspectos siguientes:**

- **• Utilice una fuente de alimentación de 24 V CC ± 10% y 0,7 A o más.**
- **• Utilice una fuente de alimentación con salida SELV.**
- **• Considere las interferencias de la zona donde esté instalada la impresora. Tome las medidas de precaución apropiadas para protegerla de la electricidad estática, de las interferencias de la red de corriente alterna, etc.**

## <span id="page-7-0"></span>**3-2. Encendido**

- ① Compruebe que el cable de alimentación esté conectado como se describe en la página ["3-1. Conexión del cable de ali](#page-6-1)[mentación".](#page-6-1)
- ② Encienda el interruptor de encendido, en la parte frontal de DK-AirCash. El diodo verde se enciende al encender el dispositivo.

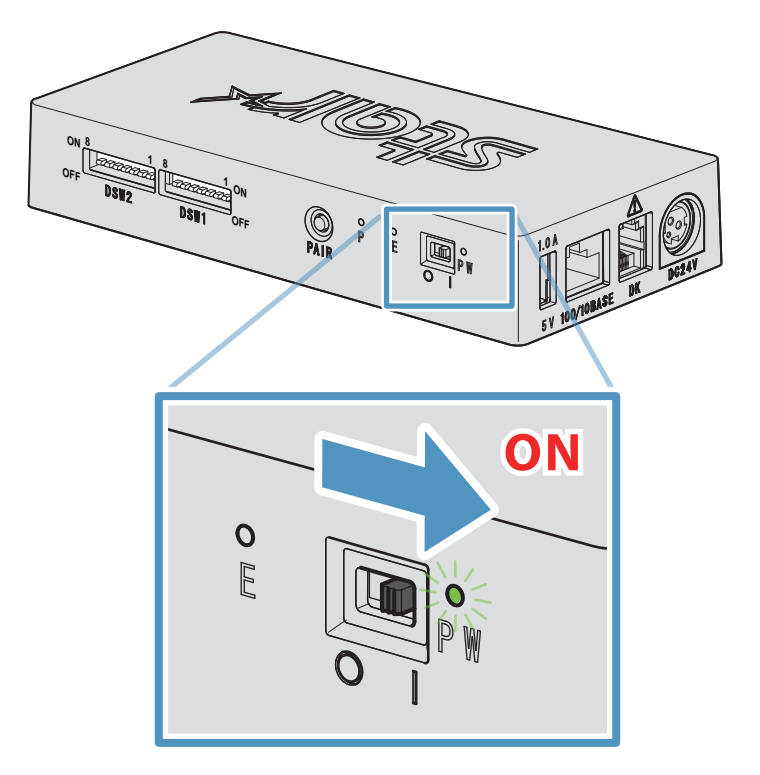

### **3-3. Conexión a dispositivos periféricos**

Use el conector DK para conectar DK-AirCash a la caja registradora u otro dispositivo. Para conectar el cable, siga el procedimiento descrito a continuación.

- ① Asegúrese de que el cable de alimentación del adaptador de CA no esté enchufado.
- ② Conecte el cable de la caja registradora u otro dispositivo al conector DK en la parte trasera de DK-AirCash.
- **Nota: No conecte una línea telefónica al conector DK. Podría provocar el mal funcionamiento del producto. Por motivos de seguridad, tampoco se debe conectar un cable que pueda transmitir demasiada tensión al conector DK.**

### <span id="page-8-0"></span>**3-4. Configuración de LAN cableada (cuando se utiliza un modelo de LAN cableada)**

De forma predeterminada, el cliente DHCP está habilitado. Cuando el dispositivo se encuentra en un entorno con un servidor DHCP, puede conectar un cable Ethernet a dicho dispositivo y buscarlo desde el dispositivo host conectado al mismo segmento.

Puede llevar a cabo una configuración de LAN cableada detallada accediendo a la dirección IP del dispositivo directamente desde un explorador web. Consulte la siguiente página web para obtener más detalles.

#### *<http://www.star-m.jp/prjump/000008.html>*

#### **Nota: Asegúrese de que el interruptor DIP 1-1 esté encendido.**

#### **3-4-1. Conexión del cable de interfaz Ethernet**

- ① Asegúrese de que el cable de alimentación del adaptador de CA no esté enchufado.
- ② Inserte el cable de Ethernet en el conector correspondiente.

#### ■ Link disconnection detection feature

The Ethernet interface model is equipped with a link disconnection detection feature.

If the printer is turned on when an Ethernet cable is not connected to it, the POWER and ERROR lamps are simultaneously turned on and off at 4-second intervals to indicate the disconnection. Be sure to connect the Ethernet cable from a PC or hub to the printer, and then turn the printer on.

If the IP address is not recognized correctly, the POWER and ERROR lights continue to flash simultaneously every 0.25 seconds indicating that the link is broken. After setting the correct IP address, restart the printer.

#### <span id="page-8-1"></span>**3-4-2. Restablecer los ajustes de Ethernet**

La dirección IP, la contraseña de inicio de sesión de administrador y los demás ajustes se pueden restablecer siguiendo el procedimiento indicado a continuación.

- ① Asegúrese de que el cable de alimentación del adaptador de CA no esté enchufado.
- ② Desconecte el cable de Ethernet del conector.
- ③ DSW1-4 apagado, conecte el adaptador de CA, encienda el dispositivo.
- ④ Al finalizar la inicialización, los diodos de DK-AirCash (POWER y ERROR) parpadean.
- ⑤ Apague el dispositivo, desconecte el adaptador de CA, DSW1-4 encendido.
- ⑥ Conecte el cable de alimentación según lo indicado en la ["3-1. Conexión del cable de alimentación".](#page-6-1)

#### *Nota: ajustes de fábrica*

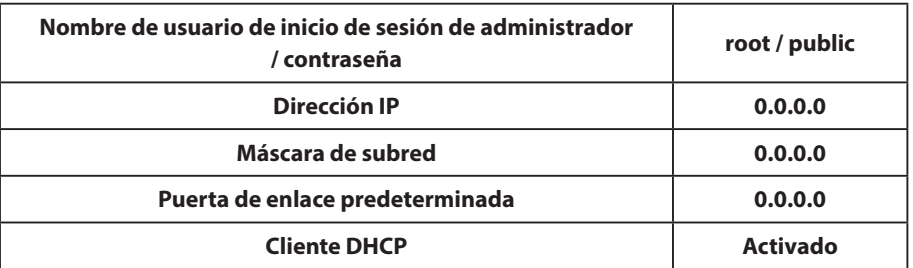

### <span id="page-9-0"></span>**3-5. Configuración de LAN inalámbrica (solamente para modelos de LAN inalámbrica)**

De forma predeterminada, el cliente DHCP está habilitado. Cuando el dispositivo está conectado en un entorno con un servidor DHCP, puede buscar dicho dispositivo desde el dispositivo host conectado al mismo segmento.

Cuando utilice un punto de acceso compatible con WPS, podrá utilizar la funcionalidad WPS para configurar una conexión LAN inalámbrica. Consulte la sección "3-5-1 Configuración mediante WPS" para obtener más información. Cuando configure la red LAN inalámbrica manualmente, conecte un cable Ethernet y acceda a la dirección IP del dispositivo directamente desde un explorador web.

Consulte la siguiente página web para obtener más información sobre la configuración en un entorno sin un servidor DHCP, sobre la configuración manual de una red LAN inalámbrica y sobre la configuración de una red LAN inalámbrica detallada.

#### *<http://www.star-m.jp/prjump/000008.html>*

#### **3-5-1. Configuración mediante WPS**

El dispositivo admite la funcionalidad WPS (método de pulsador). Siga los siguientes pasos, para registrar el SSID y la información de seguridad que necesita para realizar una conexión LAN inalámbrica con el dispositivo.

- **Nota1: Cuando realice la conexión utilizando una red LAN inalámbrica, asegúrese de que el conmutador DIP 1-1 está en la posición de apagado.**
	- **2: Preste atención al entorno externo para garantizar la conexión con el punto de acceso especificado y evitar la conexión con un dispositivo maestro incorrecto.**
	- **3:** El dispositivo admite los modos de seguridad WPA y WPA2. No admite el modo WEP o un modo sin seguridad.
- ① Presione el botón WPS del punto de acceso para establecer WPS en el modo de espera. Consulte el manual suministrado con el punto de acceso para obtener detalles sobre dicho punto de acceso.
- ② Después de encender el dispositivo, mantenga presionado el botón PAIR durante al menos 2 segundos hasta que el indicador Diodo PAIR parpadee en color púrpura y, a continuación, suéltelo. WPS estará disponible durante 120 segundos desde el momento en el que el indicador Diodo PAIR comience a parpadear.
- 3 Cuando el proceso WPS se complete, el dispositivo se reiniciará automáticamente. Cuando el color del indicador Diodo PAIR cambie a verde, el dispositivo estará preparado para aceptar conexiones de otros dispositivos. Lleve a cabo operaciones desde una aplicación en el dispositivo maestro para comprobar la conexión.

#### <sup>g</sup> **Función de detección de desconexión de LAN inalámbrica**

Este dispositivo cuenta con una función de detección de desconexión de LAN inalámbrica que le notifica si se produce un error en la comunicación de LAN inalámbrica.

El indicador Diodo PAIR indica que se ha producido una desconexión de LAN inalámbrica. Compruebe el estado de las ondas de radio o la configuración de LAN inalámbrica. Consulte la sección ["4-2. Diodo PAIR"](#page-16-1) para obtener más información.

#### <span id="page-10-0"></span>**3-5-2. Restablecer la configuración de LAN inalámbrica**

La dirección IP de LAN inalámbrica, la contraseña y las demás configuraciones se pueden restablecer siguiendo el procedimiento indicado a continuación.

- ① Asegúrese de que el cable de alimentación del adaptador de CA no está enchufado.
- ② Apague su DSW1-3, conecte el adaptador de CA y, a continuación, encienda el dispositivo.
- ③ Cuando el restablecimiento se complete, el indicador Diodo PAIR parpadeará en color amarillo y verde alternativamente.
- ④ Apague el dispositivo, desenchufe el cable de alimentación del adaptador de CA y, a continuación, encienda su DSW1- 3.
- ⑤ Conecte el cable de alimentación conforme al procedimiento descrito en la sección ["3-1. Conexión del cable de aliment](#page-6-1)[ación"](#page-6-1) y, a continuación, vuelva a encender el dispositivo.

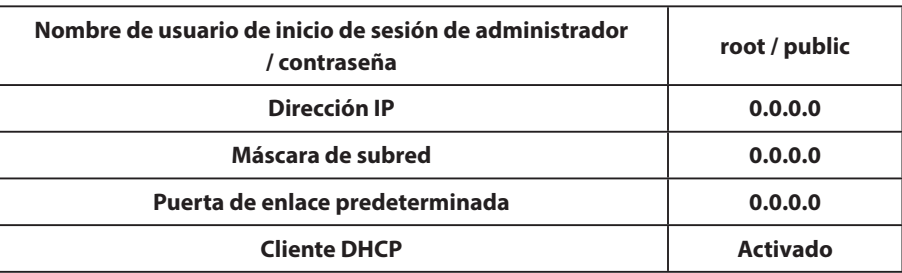

#### *Nota: ajustes de fábrica*

### <span id="page-11-0"></span>**3-6. Ajustes de Bluetooth (modelos con Bluetooth únicamente)**

Use la herramienta de configuración exclusiva para el Bluetooth.

Para obtener más información sobre la herramienta de configuración, consulte el siguiente sitio web:

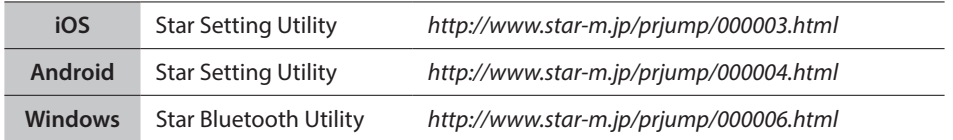

Empareje la impresora con el dispositivo maestro siguiendo el procedimiento a continuación.

#### **Nota1: Asegúrese de que el interruptor DIP 1-1 esté apagado.**

**2: Tenga en cuenta el entorno externo para garantizar el emparejamiento de DK-AirCash con el dispositivo maestro especificado.**

#### **3-6-1. Emparejamiento con SSP (Emparejamiento sencillo seguro) [Predeterminado]**

- ① Tras encender el interruptor de alimentación de DK-AirCash mantenga pulsado el botón PAIR por 5 segundos como mínimo. El diodo emitirá una luz verde intermitente.
- ② Se puede realizar el emparejamiento durante 60 segundos a partir del momento en que la luz verde comienza a parpadear. Empareje el dispositivo maestro durante este lapso.  **Nombre del dispositivo: DK-AirCash (predeterminado)**
- ③ Tras realizar el emparejamiento, espere hasta que el diodo deje de emitir la luz azul intermitente, o apague DK-AirCash y vuelva a encenderlo para activar la conexión. En el caso de algunos dispositivos maestros, el diodo emitirá la luz azul intermitente después del emparejamiento y la impresora estará conectada automáticamente.
- ④ Confirme la conexión usando la aplicación del dispositivo maestro.

#### **3-6-2. Emparejamiento con el código PIN**

Introduzca la siguiente información en el dispositivo maestro, si no admite SSP o si fuera necesario por algún otro motivo.

**Código PIN: 1234 (predeterminado) Nombre del dispositivo: DK-AirCash (predeterminado)**

**Nota: Para mayor seguridad, se recomienda cambiar el código PIN.**

#### <span id="page-11-1"></span>**3-6-3. Restablecer los ajustes de Bluetooth**

La el código PIN, el nombre del dispositivo y los demás ajustes se pueden restablecer siguiendo el procedimiento indicado a continuación.

- ① Asegúrese de que el cable de alimentación del adaptador de CA no esté enchufado.
- ② DSW1-3 apagado, conecte el adaptador de CA, encienda el dispositivo.
- ③ Cuando comienza la inicialización, los diodos de DK-AirCash (POWER y ERROR) parpadean.
- ④ Los diodos POWER y ERROR dejan de parpadear al finalizar la inicialización.
- ⑤ Apague el dispositivo, desconecte el adaptador de CA, DSW1-3 encendido.
- ⑥ Elimine los ajustes de emparejamiento del dispositivo emparejado.
- ⑦ Reinicie el dispositivo emparejado o cierre la aplicación.
- ⑧ Conecte el cable de alimentación según el procedimiento indicado en la ["3-1. Conexión del cable de alimentación"](#page-6-1), vuelva a encender el dispositivo y establezca la conexión de emparejamiento.

#### **3-6-4. Función de conexión automática (iOS únicamente)**

Dependiendo de las especificaciones de iOS, al desconectar el dispositivo primario iOS y el dispositivo Bluetooth, podría tener que volver a la pantalla de ajustes de Bluetooth del dispositivo primario iOS y, luego, volver a seleccionar el dispositivo al que desee conectarse.

Cuando la función de conexión automática está activada, no es necesario volver a seleccionar el dispositivo porque se conecta automáticamente al último dispositivo iOS primario al que se conectó.

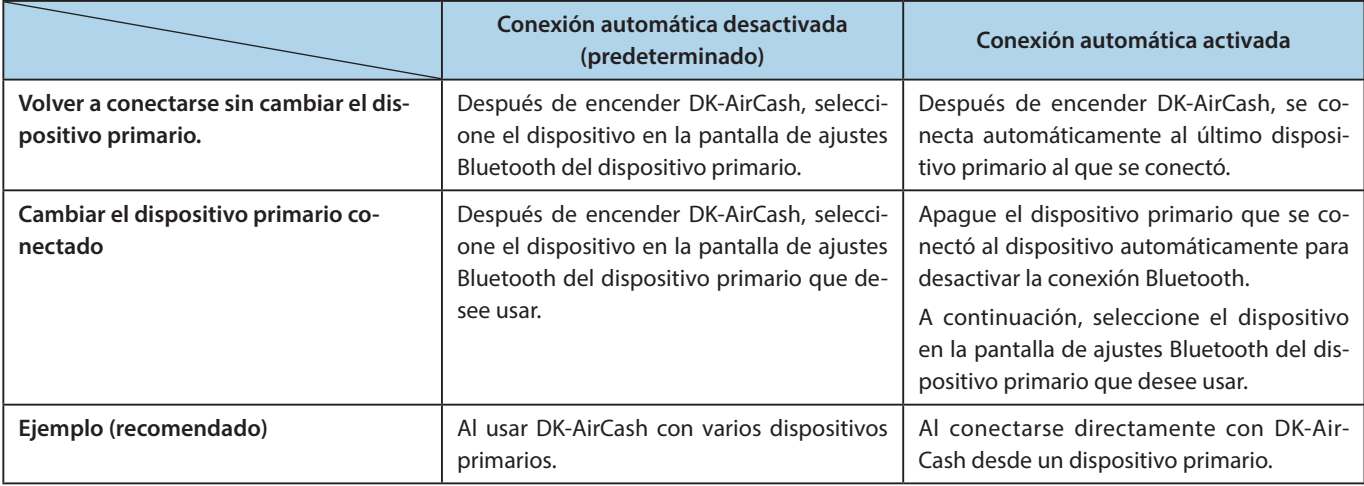

La conexión automática se activa y desactiva desde la "Star Setting Utility".

#### Made for **SiPod DiPhone DiPad**

"Made for iPod"(Fabricado para iPod), "Made for iPhone"(Fabricado para iPhone) y "Made for iPad"(Fabricado para iPad) significa que un accesorio electrónico se ha diseñado para conectarse específicamente a iPod, iPhone o iPad, respectivamente y cuenta con la certificación del desarrollador para que cumpla los estándares de rendimiento de Apple. Apple no es responsable del funcionamiento de este dispositivo ni de su cumplimiento de las normas reguladoras de seguridad.

iPod es una marca registrada de Apple Inc., registradas en los EE.UU. y otros países. iPod touch, iPad y iPhone son marcas comerciales de Apple Inc.

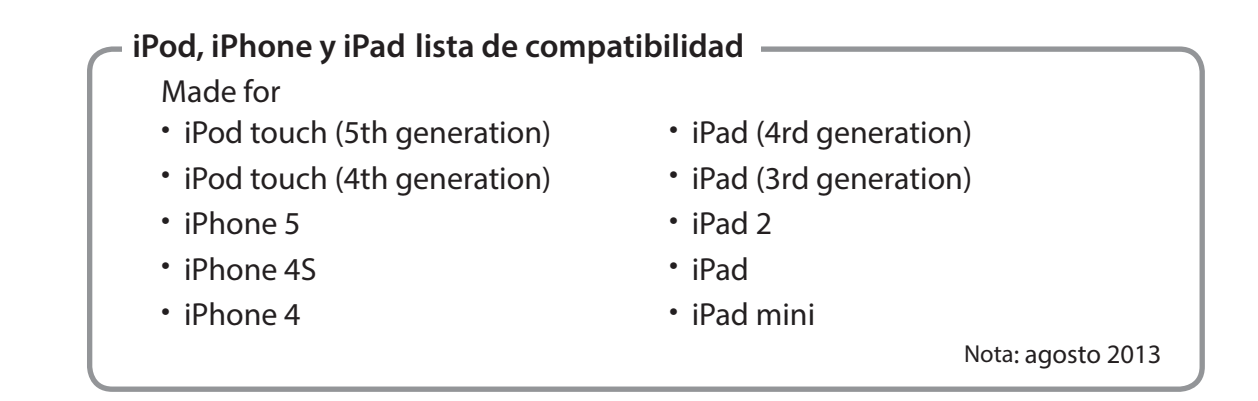

### <span id="page-13-0"></span>**3-7. Precauciones de configuración**

# **ADVERTENCIA**

- **Apague inmediatamente el equipo y desenchufe el cable de alimentación de la toma de corriente si advierte la presencia de humo**
- **No intente reparar el producto usted mismo. Puede ser peligroso.**
- **No intente nunca reparar usted mismo el producto. Puede resultar peligroso.**
- **Si entraron objetos extraños o líquidos en el producto, apáguelo, desconecte el cable de la toma de corriente y póngase en contacto con el distribuidor del que adquirió el producto. Si sigue usando el producto, podría producirse un cortocircuito que provoque una descarga eléctrica o un incendio.**

# **PRECAUCIÓN**

- **Se recomienda desenchufar el producto si no se va a usar por un período prolongado.**
- **No conecte ninguna línea telefónica al conector de la unidad periférica, que se usa para dispositivos periféricos como cajones de caja registradora, etc. Si lo hace, puede causar fallos en la impresión. Asimismo, por motivos de seguridad, no conecte un cable que pueda conducir una tensión excesiva al conector de la unidad periférica.**
- **Asegúrese de que el entorno esté limpio, seco y libre de polvo.**
- **Asegúrese de que el producto no esté expuesto a luz solar directa.**
- **No coloque objetos pesados sobre el producto. No se pare ni apoye en el producto. El producto podría caerse o romperse y provocar lesiones.**
- **No use el producto cerca de dispositivos que puedan generar interferencias.**
- **Sostenga el conector al desconectar el cable.**
- **No tuerza el cable excesivamente ni coloque objetos pesados sobre él.**

# **PRECAUCIÓN**

#### **Comunicación inalámbrica**

- l **Los modelos Bluetooth y de LAN inalámbrica de este dispositivo tienen una función de comunicación inalámbrica integrada. Dado que esta funcionalidad puede estar limitada por normativas locales, compruebe primero si el dispositivo cumple las leyes de radio vigentes en el país en el que se utilizará el producto.**
- l **El dispositivo genera ondas de radio que pueden interferir con el funcionamiento de dispositivos médicos electrónicos. Si utiliza dispositivos médicos electrónicos, consulte al fabricante respecto a las restricciones relativas al uso del dispositivo.**
- l **En este producto se han instalado funciones de seguridad para Bluetooth. Configure las opciones de seguridad conforme al manual (disponible en la página web de Star Micronics) para reducir el riesgo de problemas de seguridad.**
- **e** Este dispositivo es compatible con Bluetooth. **Debido a que su funcionamiento puede verse restringido por normativas locales, consulte primero la legislación sobre emisiones de radio vigentes en el país en el que se utilizará el producto.**
- l **A continuación se proporciona una lista de las leyes que han aprobado el uso de este dispositivo. Debido al compromiso de Star Micronics con la innovación continua, es posible que se realicen modificaciones sin que lleguen a comunicarse. Consulte la página web de Star Micronics para obtener la información más actual sobre aprobaciones.**
- l **Consulte la página web de Star Micronics para tener acceso a los manuales y la información más actuales.**

# **Seguridad de comunicación inalámbrica**

**Mediante la comunicación inalámbrica, se pueden transmitir ondas de radio a través de obstáculos. Si la comunicación inalámbrica no es segura, usuarios no autorizados podrían acceder a ella e interceptar la información transmitida.**

**Este producto cuenta con funciones de seguridad Bluetooth o de LAN inalámbrica. Para reducir los riesgos de seguridad, configure los ajustes de seguridad tal y como lo indica el manual. Star no es responsable de los daños que puedan resultar de problemas de seguridad, como filtración de información o accesos no autorizados.**

# **4. Indicadores de error**

<span id="page-15-0"></span>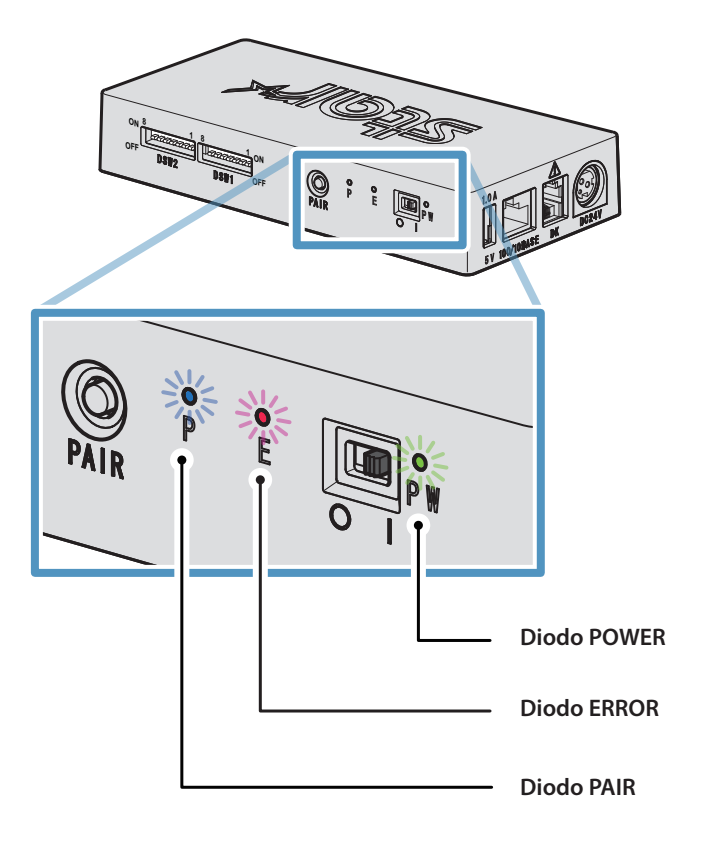

# **4-1. Diodos indicadores de POWER y ERROR**

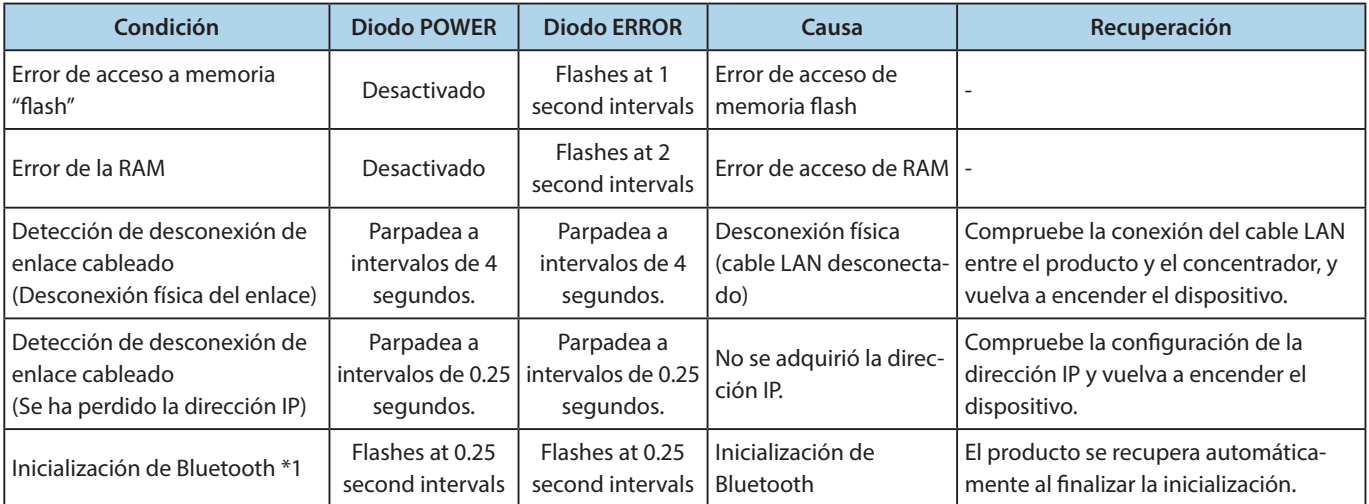

**\*1 modelos con Bluetooth únicamente.**

## <span id="page-16-1"></span><span id="page-16-0"></span>**4-2. Diodo PAIR**

### ♦ **Modelos de Bluetooth**

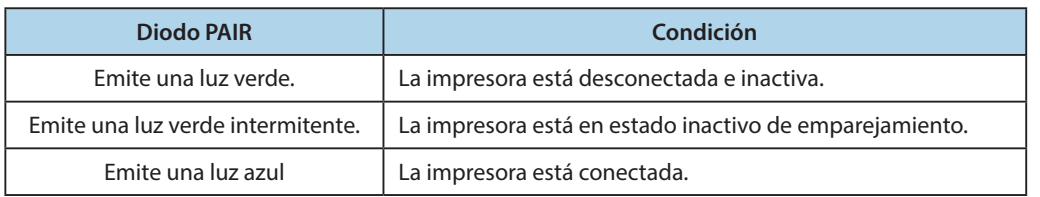

### ♦ **Modelos de LAN inalámbrica**

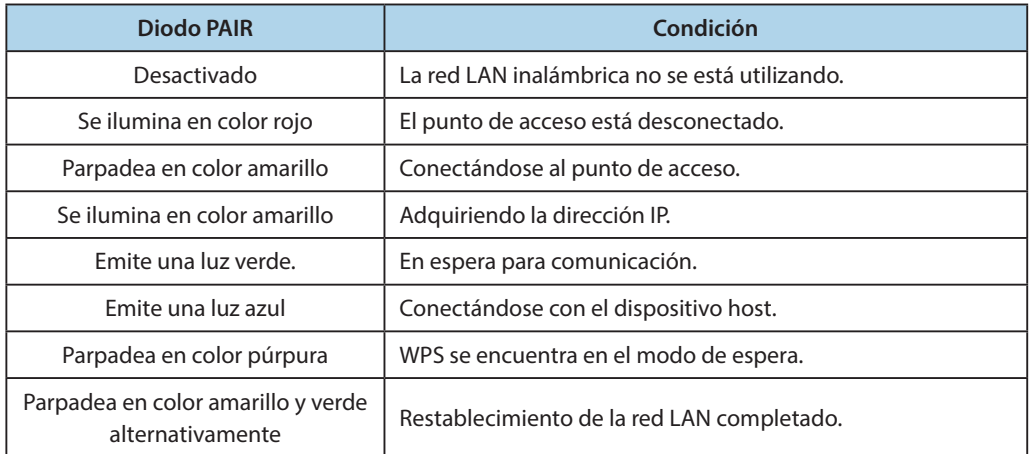

# <span id="page-17-1"></span>**Apéndice. Configuración del conmutador DIP**

<span id="page-17-0"></span>**A continuación se muestra el procedimiento para cambiar la configuración de los conmutadores DIP.**

- ① **Asegúrese de que el cable de alimentación del adaptador de CA no está enchufado.**
- ② **Establezca los conmutadores utilizando una herramienta puntiaguda, como por ejemplo, un lápiz o un destornillador plano.**
- ③ **La nueva configuración tendrá efecto cuando encienda su DK-AirCash.**

#### **Modelo : SAC10E-24 ( Modelos de LAN cableada)**

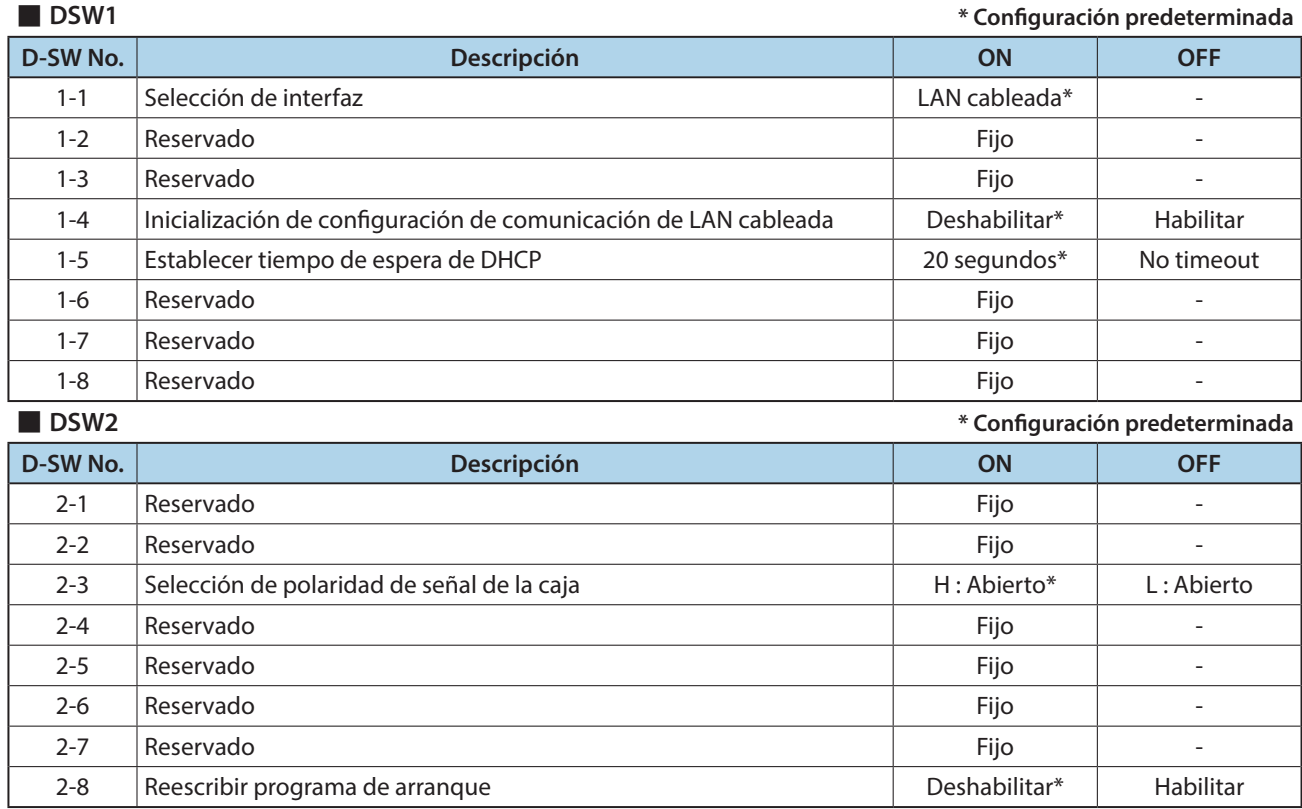

# **Modelo : SAC10EBi-24 ( Modelos de Bluetooth)**

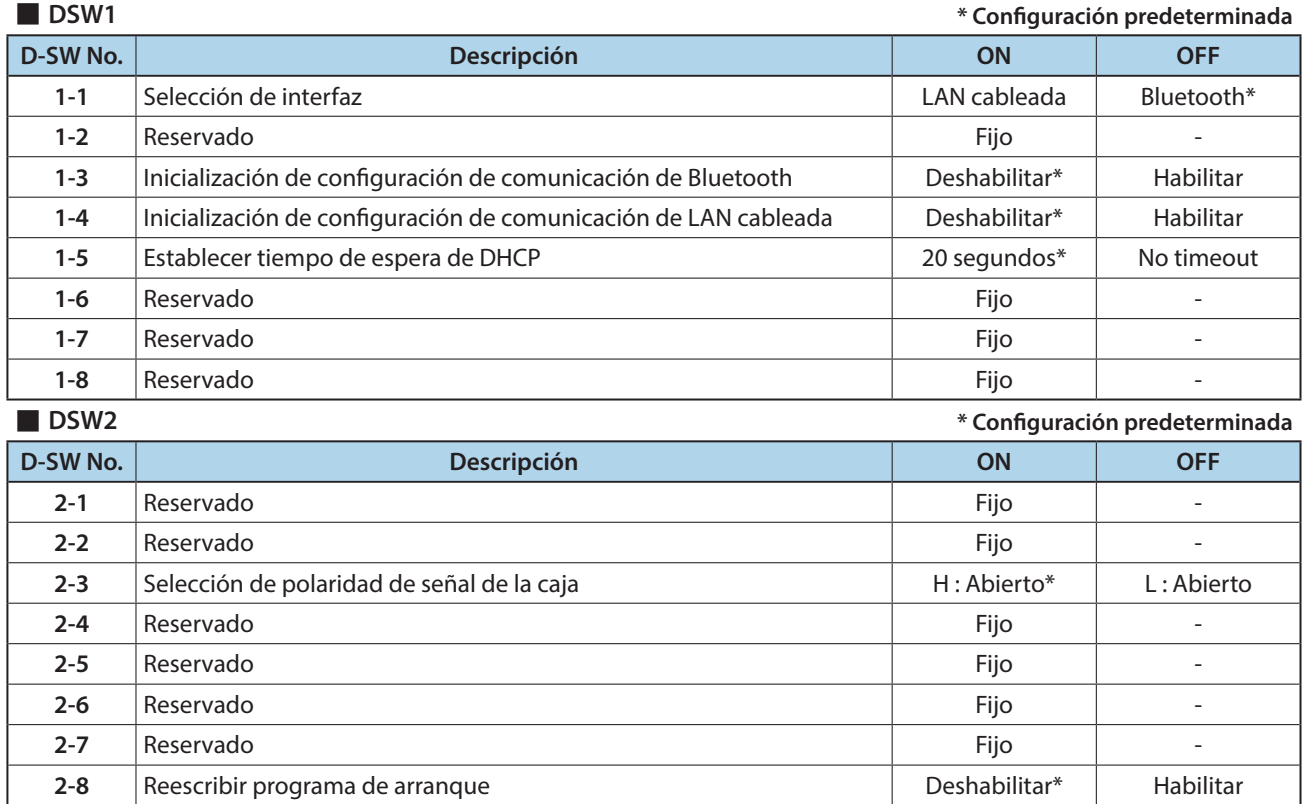

### **Modelo : SAC10E-24 ( Modelos de LAN cableada)**

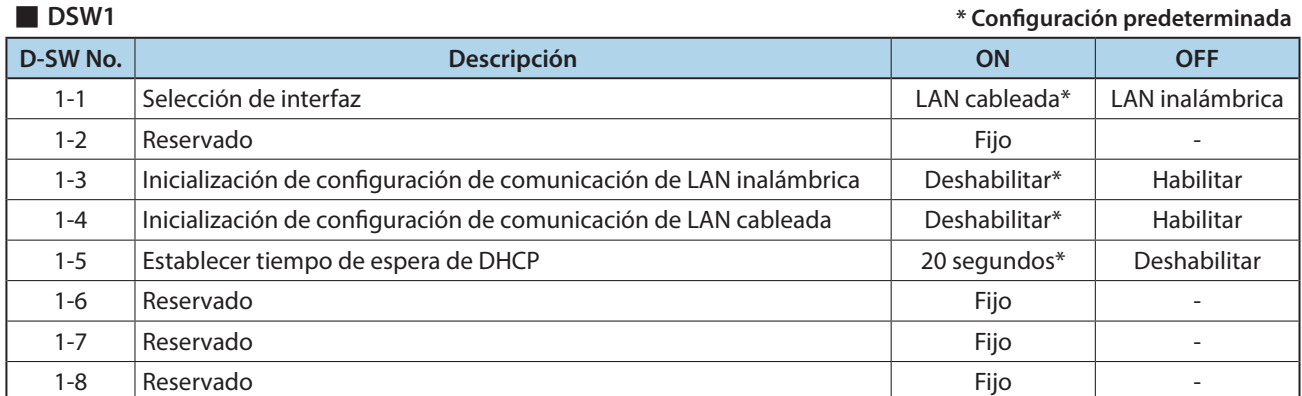

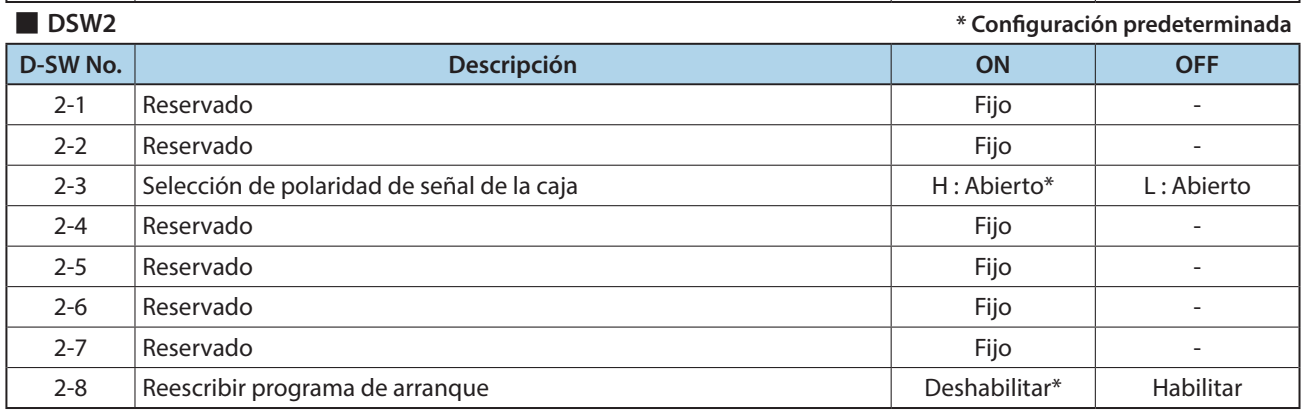

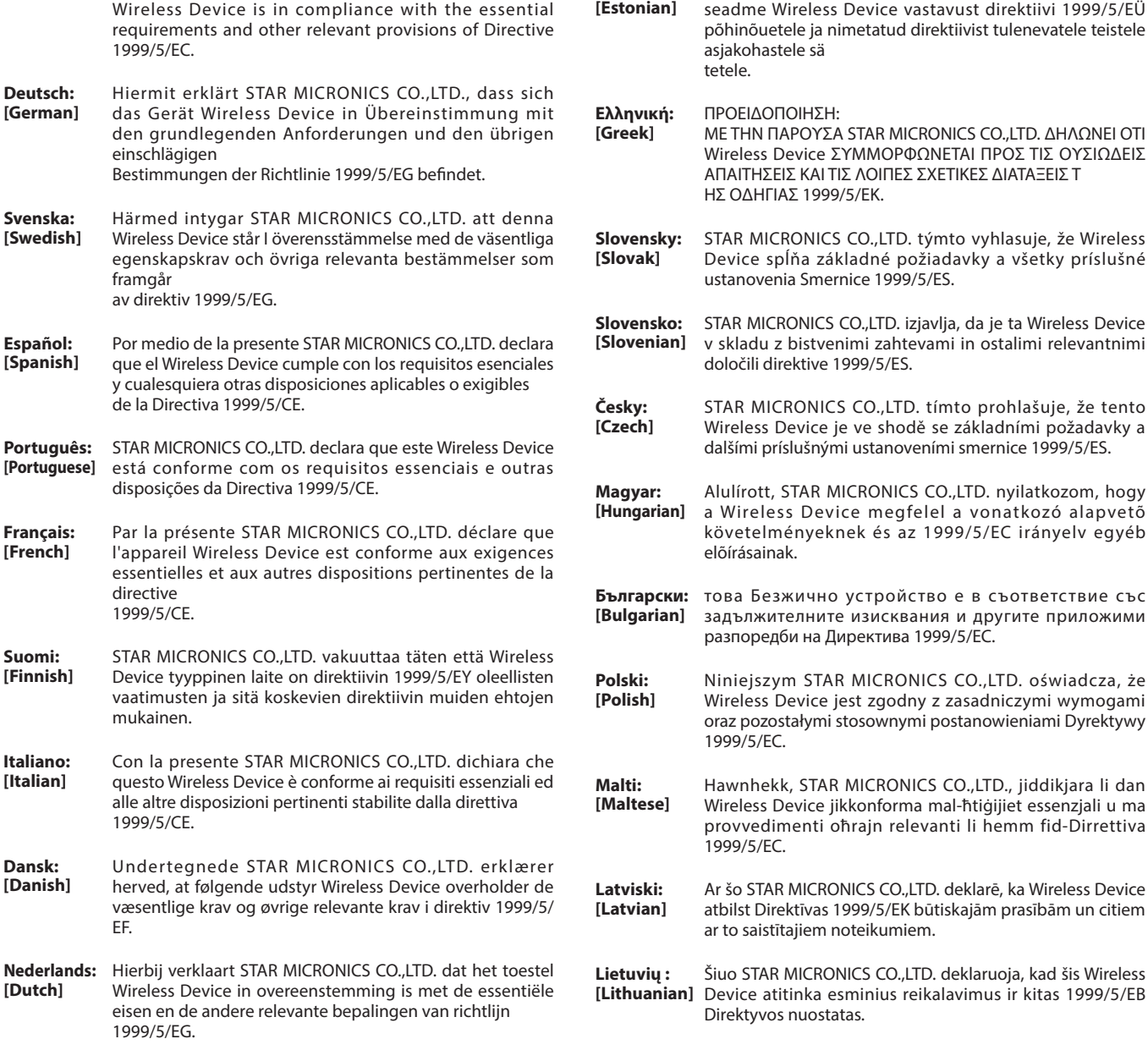

**Eesti:**

Käesolevaga kinnitab STAR MICRONICS CO., LTD.

**English:** Hereby, STAR MICRONICS CO.,LTD. declares that this

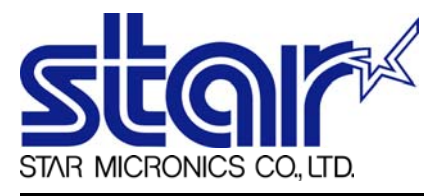

STAR MICRONICS CO.,LTD. Head Office 20-10 Nakayoshida, Suruga-ku, Shizuoka-shi, Shizuoka, 422-8654, Japan Tel. + 81-54-263-1111 Fax. + 81-54-263-1057

STAR Quality Technical Center 18-12 Nakayoshida, Suruga-ku, Shizuoka-shi, Shizuoka, 422-8001, Japan Tel. + 81-54-263-1303 Fax. + 81-54-263-6650

# *Declaration of Conformity*

Application of Council Directive(s)

**1999/5/EC of 9 Mar 1999 2004/108/EC of 15 Dec 2004 2006/95/EC of 12 Dec 2006 2011/65/EU of 8 Jun 2011**

Standard(s) to which Conformity is Declared

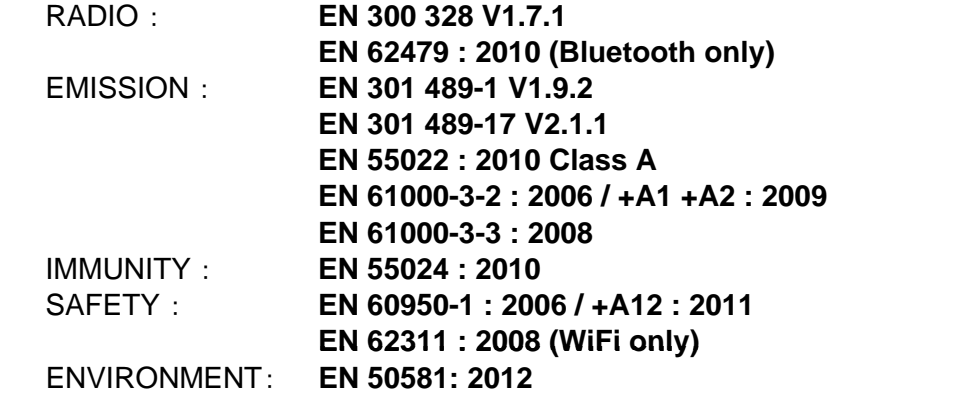

Manufacturer's Name **Star Micronics Co.,Ltd.** Manufacturer's Address **20-10 Nakayoshida, Suruga-ku, Shizuoka-shi, Shizuoka 422-8654 Japan**

Importer's Name **Star Micronics Europe Ltd.** Importer's Address **Star House, Peregrine Business Park, Gomm Road, High Wycombe, Bucks. HP13 7DL, U.K.**

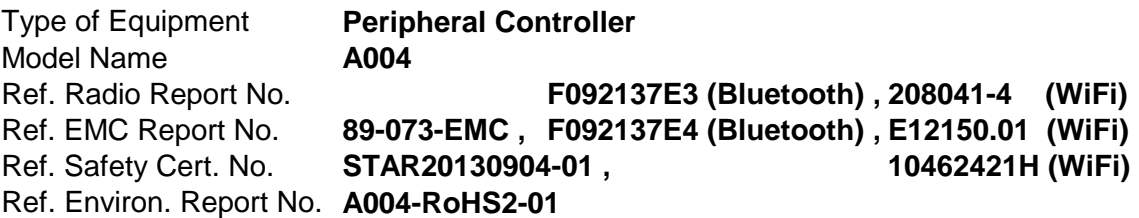

I , the undersigned , hereby declare that the equipment specified above conforms to the above Directive(s) and Standard(s).

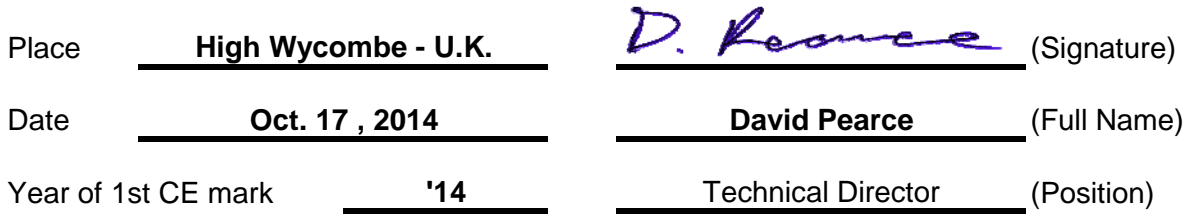

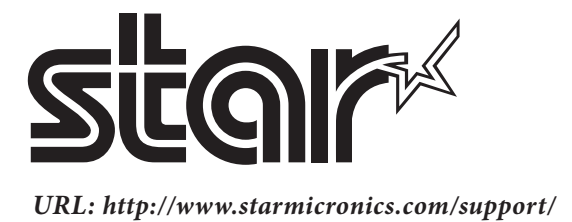